## **APPLY TO LIVE OFF CAMPUS**

## Res Life Portal Tutorial

Follow the instructions and screenshots below to complete the off-campus application process.

Login
Click the button below to log in to the Res Life Portal.

LIBERTY - Student SSO Login

To sign in to the <u>Res Life Portal</u>, click the **'Liberty – Student SSO'** button on the Login screen.

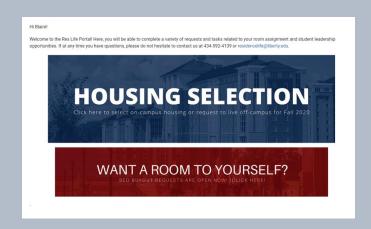

Now you should see the home page of the Res Life Portal. To proceed, select 'Housing Selection.'

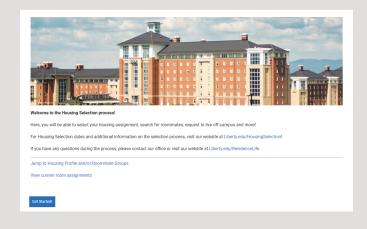

Select 'Get Started!'

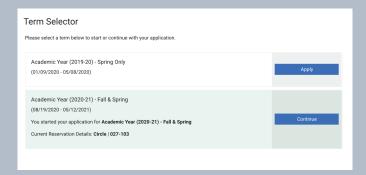

Select 'Continue' or 'Apply' beside the term you'd like to submit an Off-Campus request for.

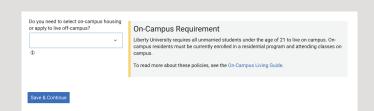

Choose 'Off-Campus' and then select 'Save & Continue.'

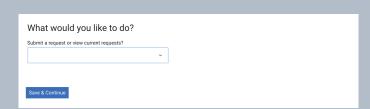

If you would like to **review the status** of your Off Campus request, choose 'View the status of current off-campus requests' and select 'Save & Continue.'

To **start a new request**, choose 'Submit an off-campus request' and select 'Save & Continue.'

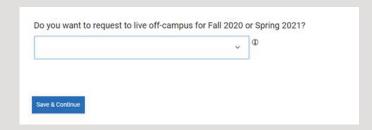

Choose the specific semester you would like to begin living off campus and then select 'Save & Continue.'

If you are **already eligible** to live off campus, confirm your desire to do so by choosing 'yes' in the drop-down menu, checking the box agreeing with the Convocation statement, and selecting 'Continue.'

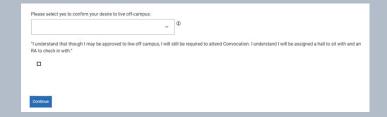

When you have been approved, simply select 'Save & Continue' to complete the process and view any remaining next steps on the following page.

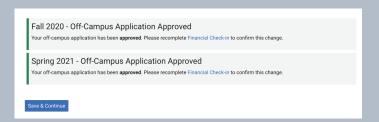

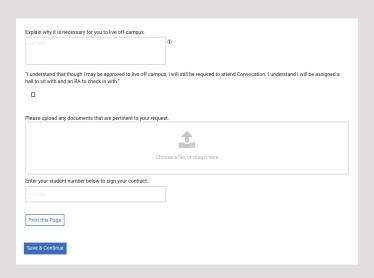

If you are not automatically approved, fill out the request form: Explain why you are requesting to live off campus, check the box agreeing with the Convocation statement, upload any necessary documents, type in your LU ID number, and select 'Save & Continue.'

Fall 2020 - Application Pending

Your off-campus application has been received. Once it has been processed, you will be emailed with the results. You are also able to check this page for undates.

Fall 2020 - Off-Campus Application Approved

our off-campus application has been approved. Please recomplete Financial Check-in to confirm this change

## Your off-campus application is now complete!

You will receive an email notifying you of the decision once your request has been processed, or you can check back in on your status later in the Res Life Portal.

If you have any questions, contact our office.

residencelife@liberty.edu (434) 592-4139

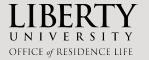